## **Prodotti in fornitura diretta**

L'ASL in cui è ubicata la struttura garantisce sia per gli ospiti in regime di convenzione (assistiti sia dell'ASL TO5 che di altre AA.SS.LL.) sia per quelli in regime privato:

- farmaci (di fascia A, H e C) sulla base di quanto previsto nel Prontuario Terapeutico Aziendale (PTA), adeguato alle necessità e bisogni specifici dell'assistenza farmaceutica nelle strutture residenziali; non sono dispensati farmaci in regime di fornitura OSP;
- prodotti per la Nutrizione Artificiale, dei supplementi nutrizionali orali calorici (per pazienti malnutriti) e dei sostituti dell'acqua (per pazienti disfagici), sulla base del Piano Nutrizionale;
- materiale di medicazione avanzata, sulla base di piani terapeutici rilasciati da Specialisti del SSN, nei quadri clinici e con le modalità di prescrizione previste dalle attuali disposizioni regionali;
- per il materiale necessario per medicazioni continue o riferite a piani terapeutici, prescrivibili direttamente dai MMG, si applica quanto previsto dalla D.G.R. n. 21-11426 del 18/05/2009. Per quanto riguarda la fornitura del materiale di medicazione, la struttura deve essere dotata del materiale necessario per l'intervento episodico o acuto;
- materiale necessario all'automonitoraggio glicemico per pazienti diabetici.

Le richieste informatizzate gestite dalle strutture assistenziali sono:

- **A. FARMARSA**: è possibile richiedere prodotti inseriti in profili costruiti ad hoc: *Lista farmaci:* si trovano farmaci e soluzioni infusionali
- **B. FARRSADM**: si utilizza questa tipologia per richiedere dispositivi medici di uso comune. Questa richiesta è cumulativa e non è necessario collegare i dispositivi con i nominativi dei pazienti. La farmacia provvederà ad effettuare dei controlli a campione in merito alla congruità dei quantitativi richiesti.

**ATTENZIONE!** E' necessario formulare richieste differenti per i profili sopra riportati

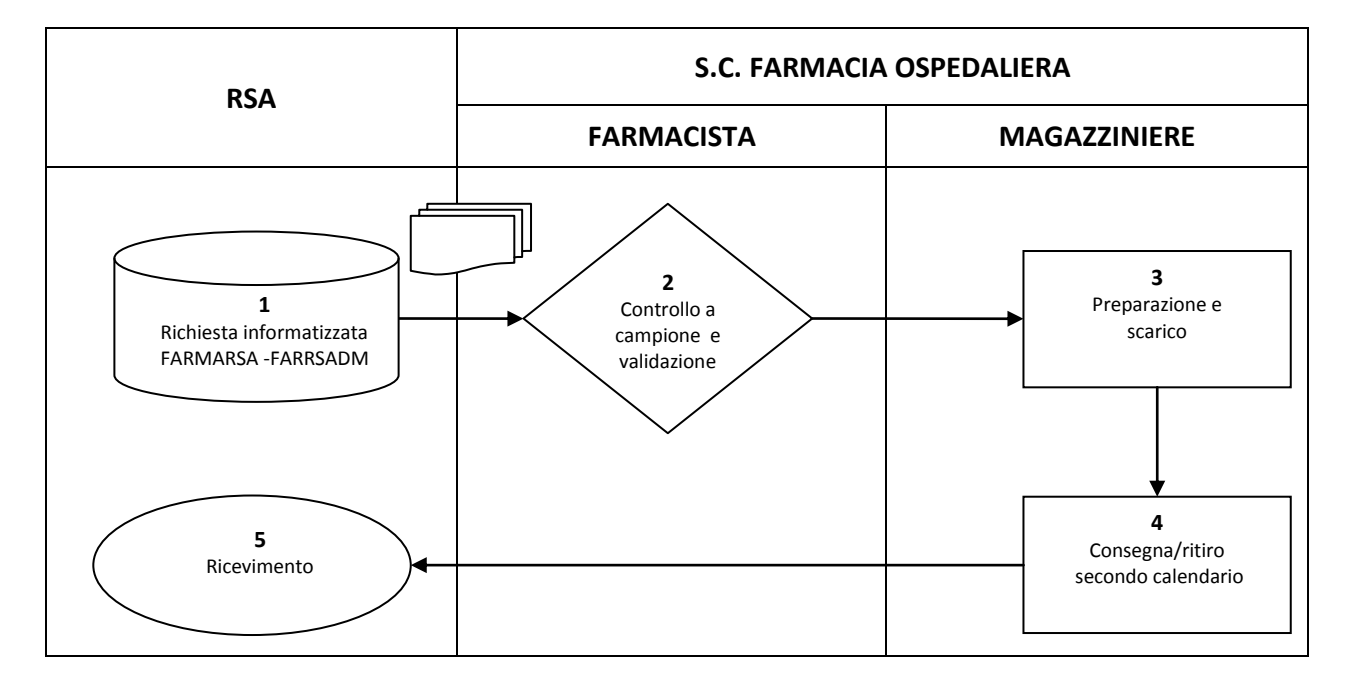

La modalità di richiesta è la seguente:

- 1. La RSA predispone le richieste informatizzate assegnando ogni prodotto richiesto a ciascun assistito per la richiesta FARMRSA, seguendo le indicazioni delle "Istruzioni Operative.pdf" e il calendario inseriti sul sito aziendale. Quando le richieste per tutti gli assistiti sono state completate, l'inseritore procede con l' "avanzamento al passo 2". Dopo tale operazione le richieste non sono più gestibili sulla piattaforma dalla struttura stessa. L'inserimento di eventuali ulteriori richieste comporta la ripetizione delle operazioni appena descritte.
- 2. Il farmacista valida le richieste, provvedendo ad avanzarle al passo 3; controlla a campione le richieste di 2 strutture al mese, modificando quando necessario le quantità di prodotti richiesti. L'avanzamento della richiesta al passo 4 avviene automaticamente in Oliamm.
- 3. Gli operatori addetti al magazzino:
	- a. prendono in carico le richieste al passo 4 e procedono all'allestimento materiale della fornitura
- b. chiudono la richiesta FARMARSA e FARRSADM, generando un movimento di scarico dei prodotti dal magazzino in OLIAMM. Allegano al materiale in spedizione una bolla di accompagnamento
- 4. La merce viene consegnata/ritirata alla/dalla struttura, secondo quanto indicato sul calendario.
- 5. La RSA riceve il materiale e controlla sulla bolla di accompagnamento i prodotti e le quantità fornite; nel caso di necessità di ulteriore fornitura la RSA darà avvio ad una nuova richiesta secondo quanto descritto nel punto 1.
- **C. RICHIESTE IN URGENZA**: nel caso in cui la Struttura abbia necessità di approvvigionarsi di prodotti in urgenza, non ricompresi nella dotazione minima di prodotti di emergenza è necessario compilare la richiesta informatizzata FARMARSA o FARRSADM inserendo nel campo Note la dicitura "URGENZA" e seguire la procedura sotto descritta.

**NOTA BENE:** la fornitura diretta in urgenza si configura per le consegne diverse da quelle iscritte nel calendario e NON È ATTIVABILE qualora la consegna del prodotto debba essere effettuata nei giorni del sabato, domenica e festivi infrasettimanali.

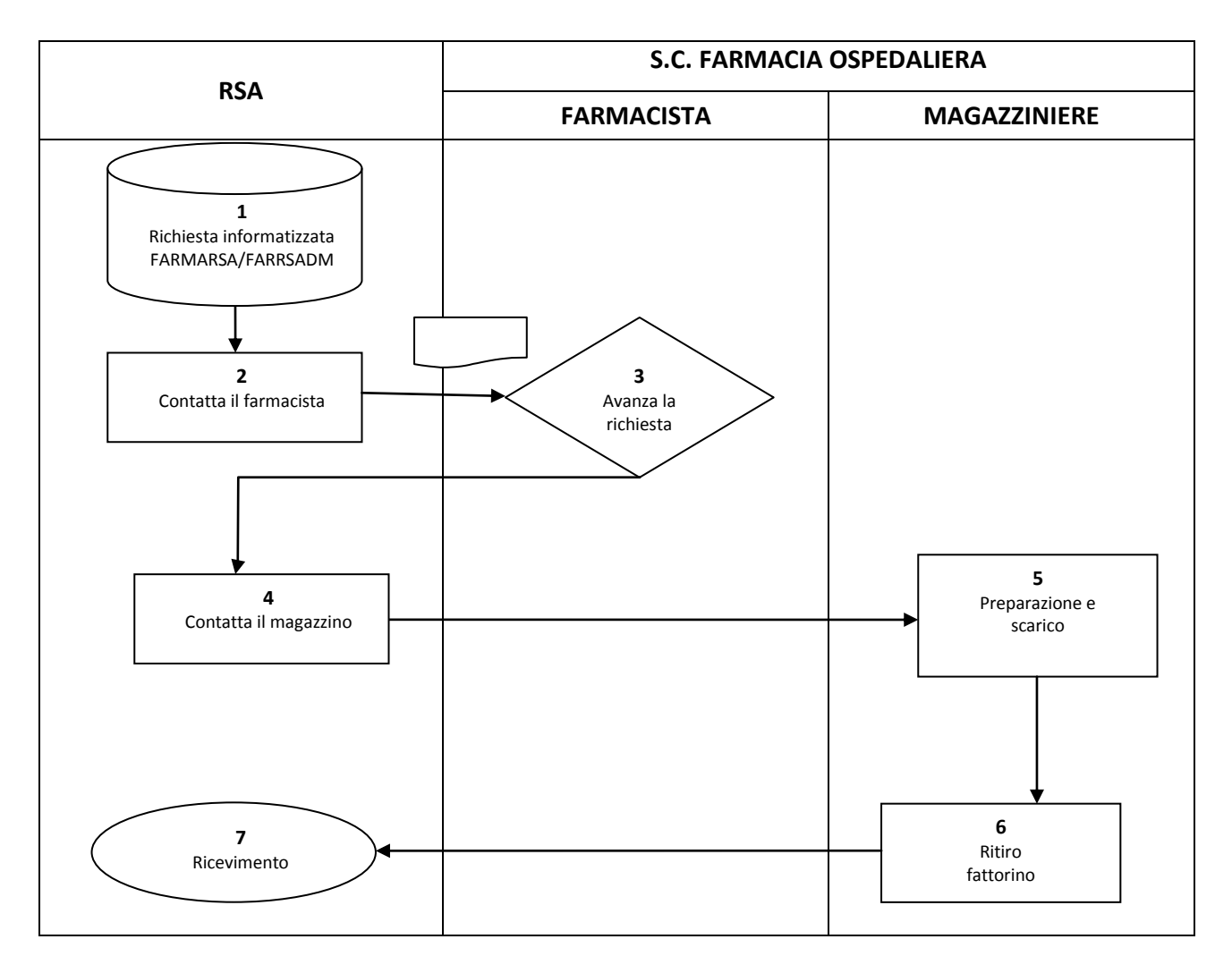

La modalità di richiesta è la seguente:

- 1. La RSA predispone la richiesta informatizzata assegnando ogni prodotto richiesto a ciascun assistito, seguendo le indicazioni delle "Istruzioni Operative.pdf" compilando il campo Note con la dicitura "URGENZA". Quando la richiesta di approvvigionamento in urgenza è stata completata, l'inseritore procede con "avanzamento al passo 2": dopo tale operazione la richiesta non è più gestibile sulla piattaforma dalla struttura stessa.
- 2. La struttura contatta la farmacia ospedaliera per la validazione della richiesta, riferendo il numero della richiesta urgente
- 3. Il farmacista avanza la richiesta e contatta il magazzino per segnalare l'urgenza
- 4. La struttura contatta il magazzino tramite mail per accordarsi per l'invio del fattorino deputato al ritiro della merce [magazzino.aslto5@formulaservizi.it](mailto:magazzino.aslto5@formulaservizi.it)
- 5. Gli operatori addetti al magazzino prendono in carico la richiesta e procedono all'allestimento materiale della fornitura. Chiudono la richiesta in urgenza, generando un movimento di scarico dei prodotti dal magazzino in OLIAMM. Allegano al materiale in spedizione una bolla di accompagnamento
- 6. La merce viene ritirata dal fattorino inviato dalla struttura, secondo quanto concordato.
- 7. La RSA riceve il materiale e controlla sulla bolla di accompagnamento i prodotti e le quantità fornite.

**D. FARRSAMED:** si utilizza questa tipologia per richiedere le medicazioni avanzate a paziente. Le richieste dovranno essere nominative (una richiesta per paziente) e dovranno avere allegato il piano regionale. I dati del paziente devono essere inseriti nella testata della richiesta.

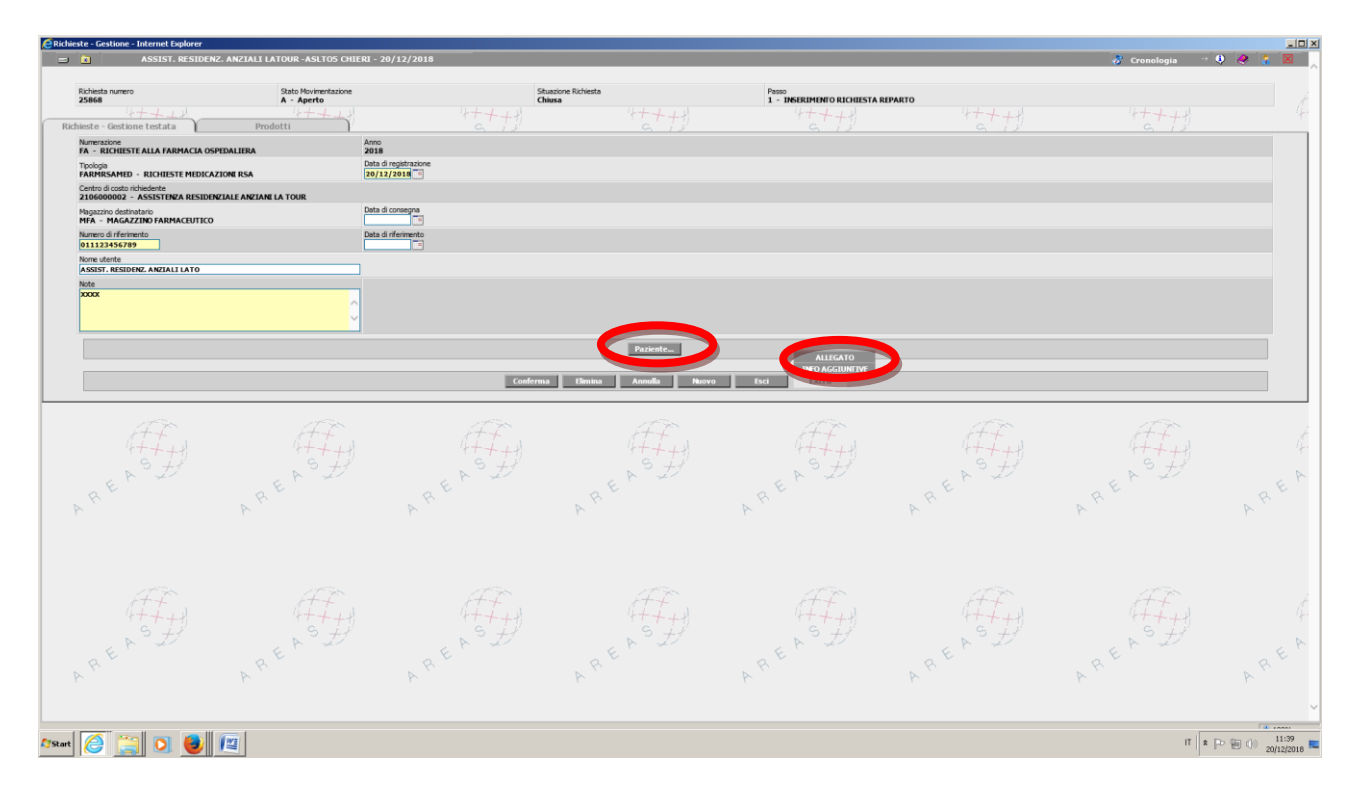

Si deve cliccare "ALLEGATO" e inserire il piano terapeutico scannerizzato

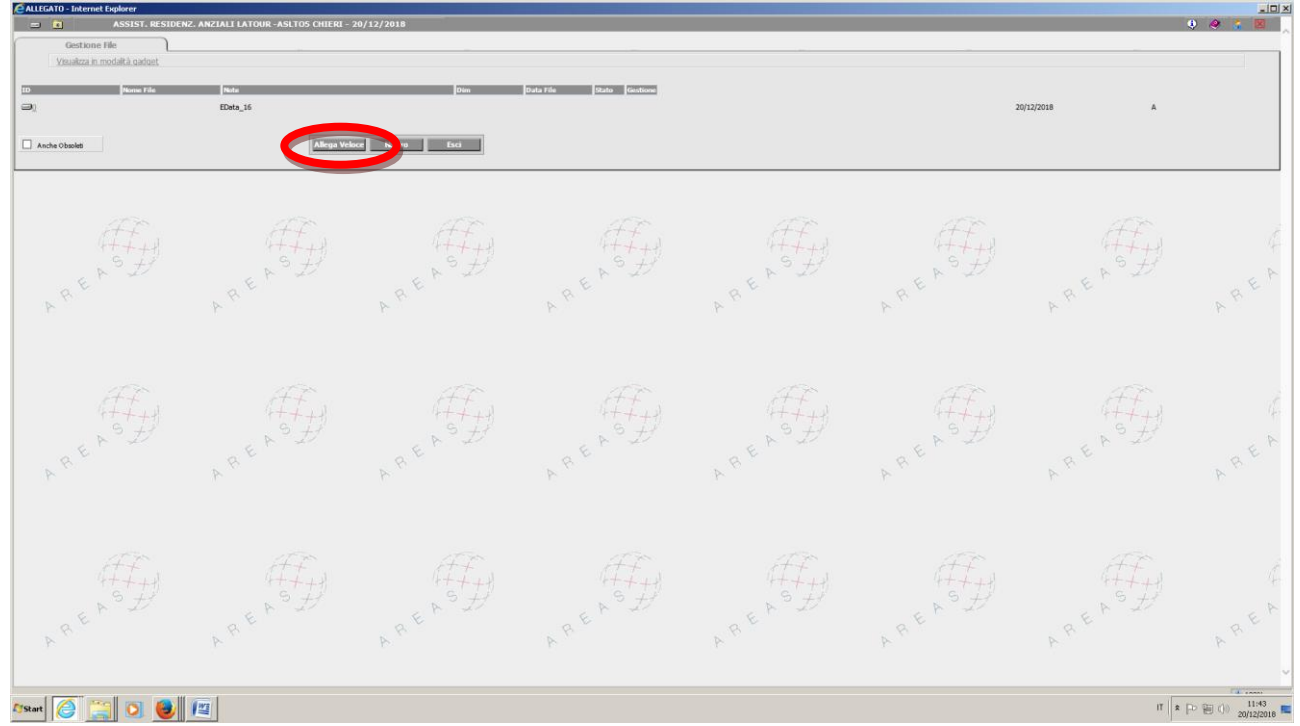

## ISTRUZIONI OPERATIVE RICHIESTE RSA

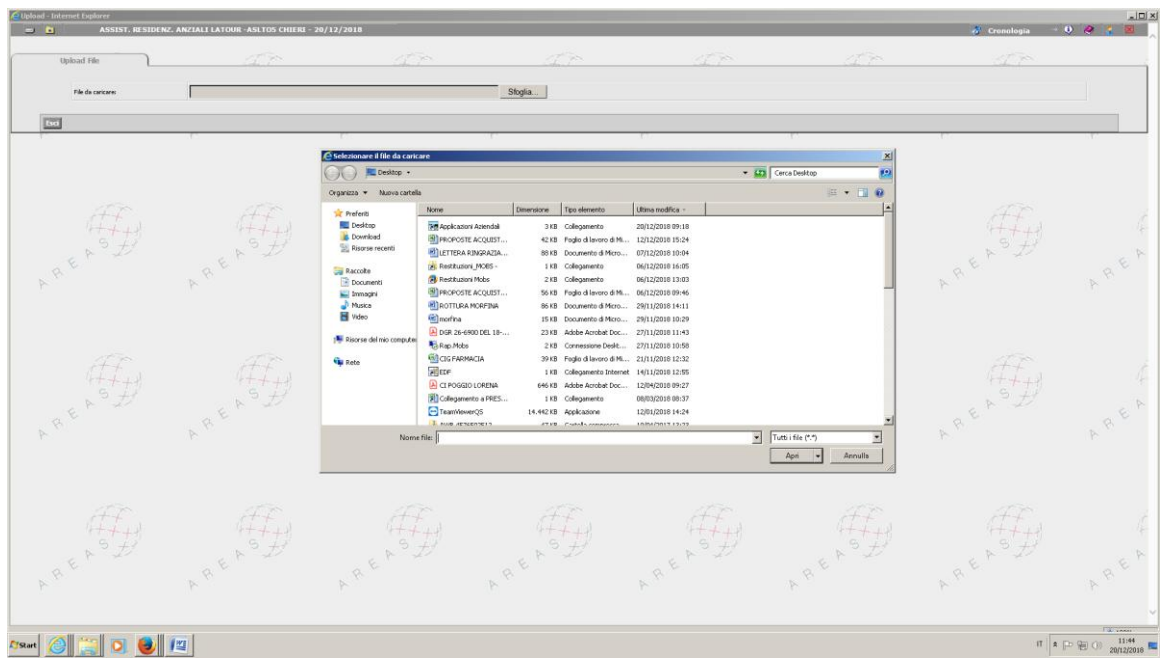

I prodotti da inserire devono essere scelti da un elenco. È previsto un quantitativo massimo di prodotti richiedibili.

La richiesta sarà validata dalla farmacia ospedaliera. Se è errata, non è presente l'allegato o quest'ultimo non è completo, la farmacia contatta la struttura e la richiesta viene riportata al passo precedente per essere corretta.

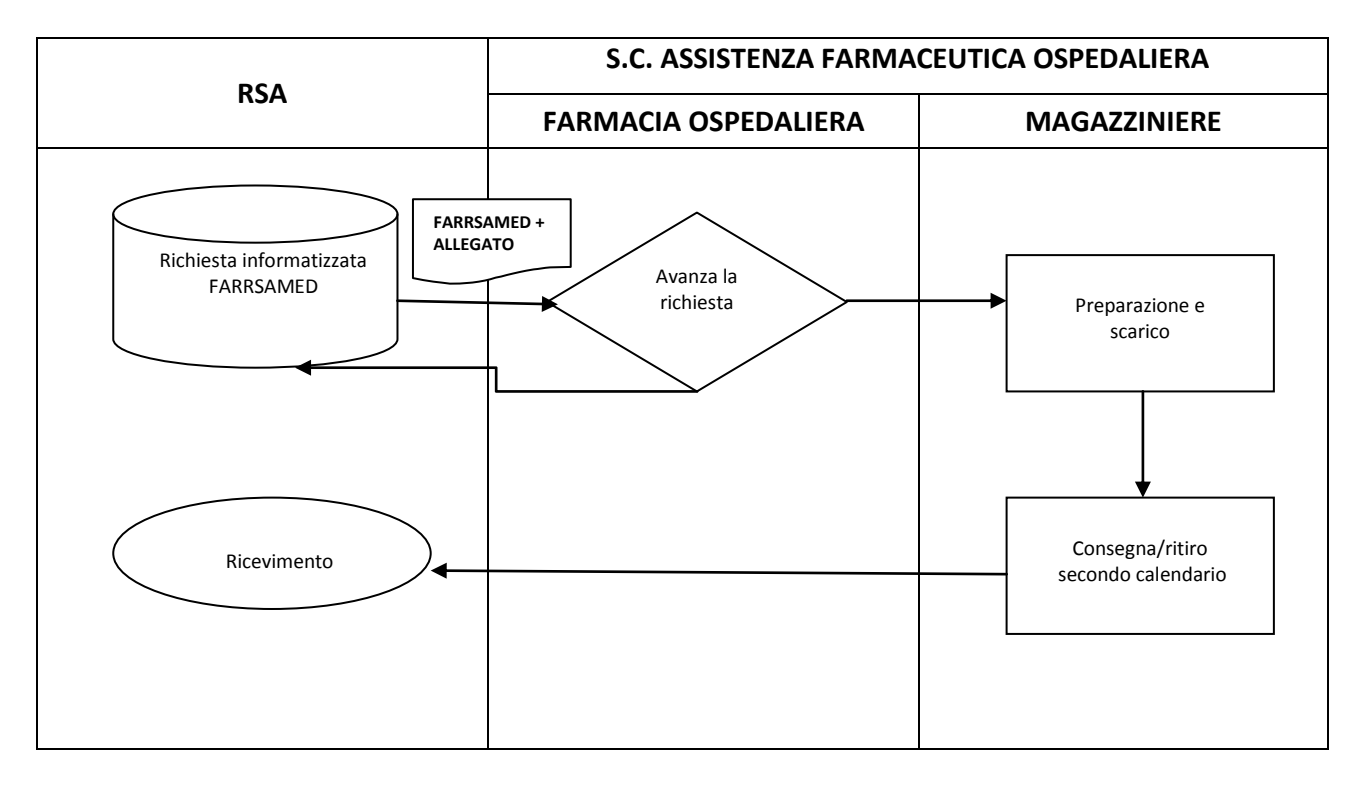

La consegna delle medicazioni avanzate richieste avviene mensilmente, contestualmente agli altri prodotti richiesti con le richieste FARMARSA e FARRSADM.

## **RICHIESTA PRODOTTI NUTRIZIONALI**

L'unica richiesta cartacea gestibile dalle strutture assistenziali è esclusivamente la richiesta di prodotti di nutrizione artificiale (MOD\_NUTR\_ART).

È un modulo cartaceo da utilizzare per richiedere alla Farmacia Ospedaliera prodotti nutrizionali in caso di dimissione di pazienti a cui necessiti un apporto nutrizionale.

La richiesta deve coprire la terapia per massimo 15 giorni e deve necessariamente essere allegata una relazione clinica del medico ospedaliero che ha prescritto la terapia nutrizionale.

Il modulo deve essere compilato in ogni sua parte ed inviato via mail [\(sfo@aslto5.piemonte.it\)](mailto:sfo@aslto5.piemonte.it) alla S.C. Assistenza Farmaceutica Ospedaliera.

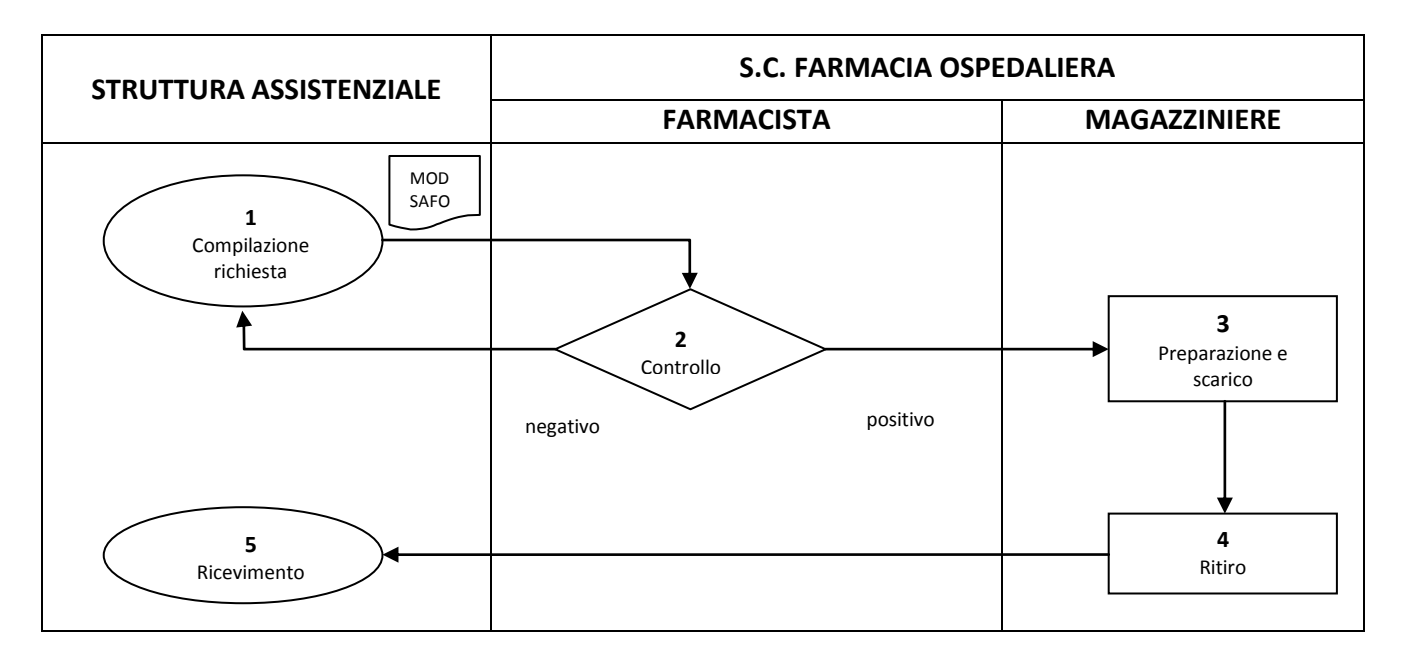

La modalità di gestione delle richieste è la seguente:

- 1. La struttura predispone la richiesta compilando tutti i dati inseriti nel modulo e allegando la relazione del medico prescrittore.
- 2. Il farmacista verifica la corretta compilazione del modulo, lo fa correggere quando necessario dopo di che valida la richiesta e provvede a generare una vendita nel gestionale ONITdel magazzino.
- 3. Gli operatori addetti al magazzino prendono in carico la richiesta, allestiscono la fornitura e generano un movimento di scarico dei prodotti dal magazzino.
- 4. I prodotti vengono ritirati dalla struttura.

## **NOTE**

- Tutte le richieste devono essere avanzate entro e non oltre *il giorno* 20 del mese
- Gli antipsicotici atipici per tutti i pazienti in struttura devono essere richiesti con la richiesta FARMARSA. La farmacia ospedaliera controllerà mensilmente la presenza del piano terapeutico delle UVA. In caso di assenza del piano la farmacia chiederà una relazione alla struttura che giustifichi la prescrizione.
- Si ricorda che il piano terapeutico per le medicazioni avanzate deve essere compilato correttamente in ogni sua parte. In caso contrario la richiesta non sarà validata e dovrà essere modificata.
- I farmaci OSP non possono essere dispensati alle RSA. In caso di effettiva necessità di tali prodotti in quanto la terapia è iniziata in ambiente ospedaliero, sarà necessario inoltrare una richiesta tramite mail all'indirizzo [sfo@aslto5.piemonte.it](mailto:sfo@aslto5.piemonte.it) , allegando tutta la documentazione disponibile. In seguito all'autorizzazione da parte del direttore sanitario d'azienda i farmaci saranno dispensati per un periodo non superiore a 15 giorni di terapia.